## **PRACTICAL SESSION 8**

# **SEQUENCE-BASED ASSOCIATION, INTERPRETATION, VISUALIZATION USING EPACTS**

 $JAN 7H, 2014$ STOM 2014 WORKSHOP

HYUN MIN KANG UNIVERSITY OF MICHIGAN, ANN ARBOR

## **EPACTS ASSOCIATION ANALYSIS PIPELINE**

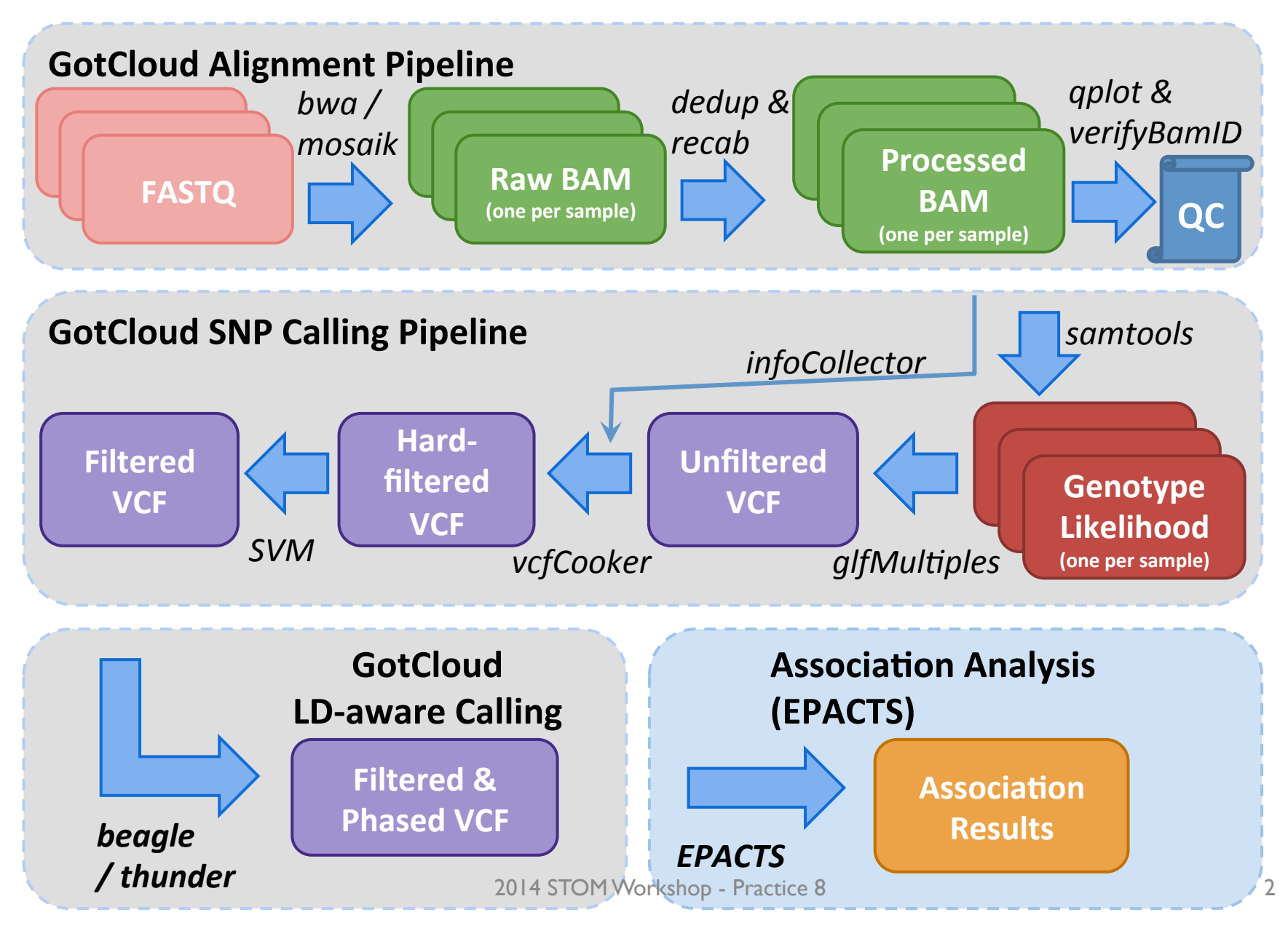

## **OVERVIEW OF EPACTS FRAMEWORK**

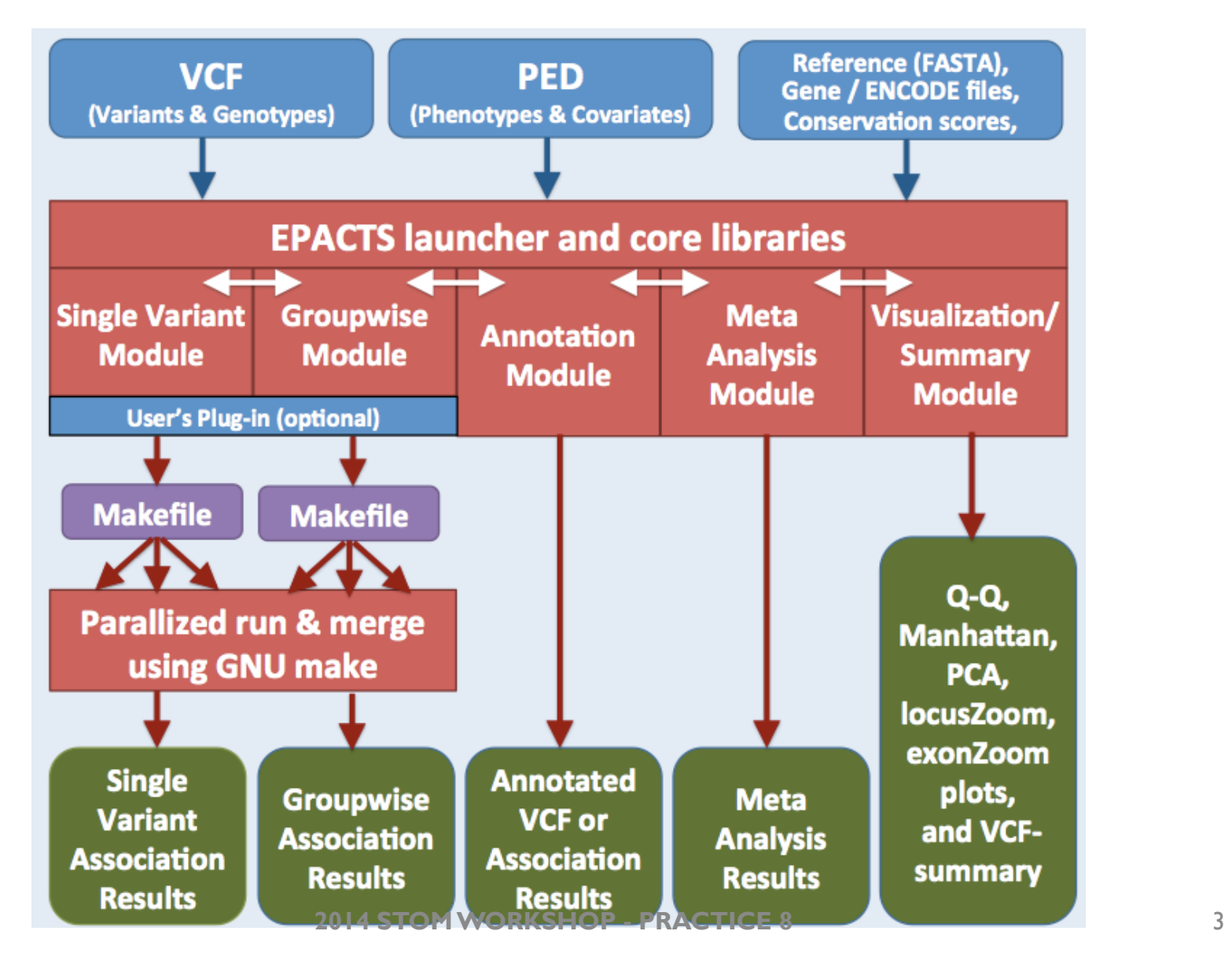

### **CHALLENGES IN SEQUENCE-BASED ASSOCIATION**

o Much larger (10~100x) data size

• Efficient and parallel computation is important

o Complex representation of variants and genotypes

- SNPs, Indels, structural variations with multi-allelic variants
- Genotypes with uncertainty across different depth and quality
- Efficient implementation VCF (Variant Call Format) files is not simple

 $\circ$  Many methods are published, but only a few are usefully implemented.

- Software implementation is becoming a major bottleneck
- Need tools to transform "methods" to "software"

# **KEY FEATURES OF EPACTS**

- o Convenient and **dynamic plug-in** of user-defined statistical tests
	- Facilitate interaction between method developers and users
- o **Efficient and parallel access of VCF** files
- o **Fault-tolerant pipeline** structure based on GNU make
- o Support of **a variety of single variant and groupwise tests**
- o **Convenient** to run
	- o All you need is just VCF and phenotype (PED) file
- o **Automated visualization** of association signals and QC metrics
	- QQ-plot, Manhattan plot, PCA plot, LocusZoom plot
- o Automated **annotation** of coding and noncoding variants

o Under **active development** more features are in progress (e.g. eQTL)

### **STATISTICAL TESTS AVAILABLE**

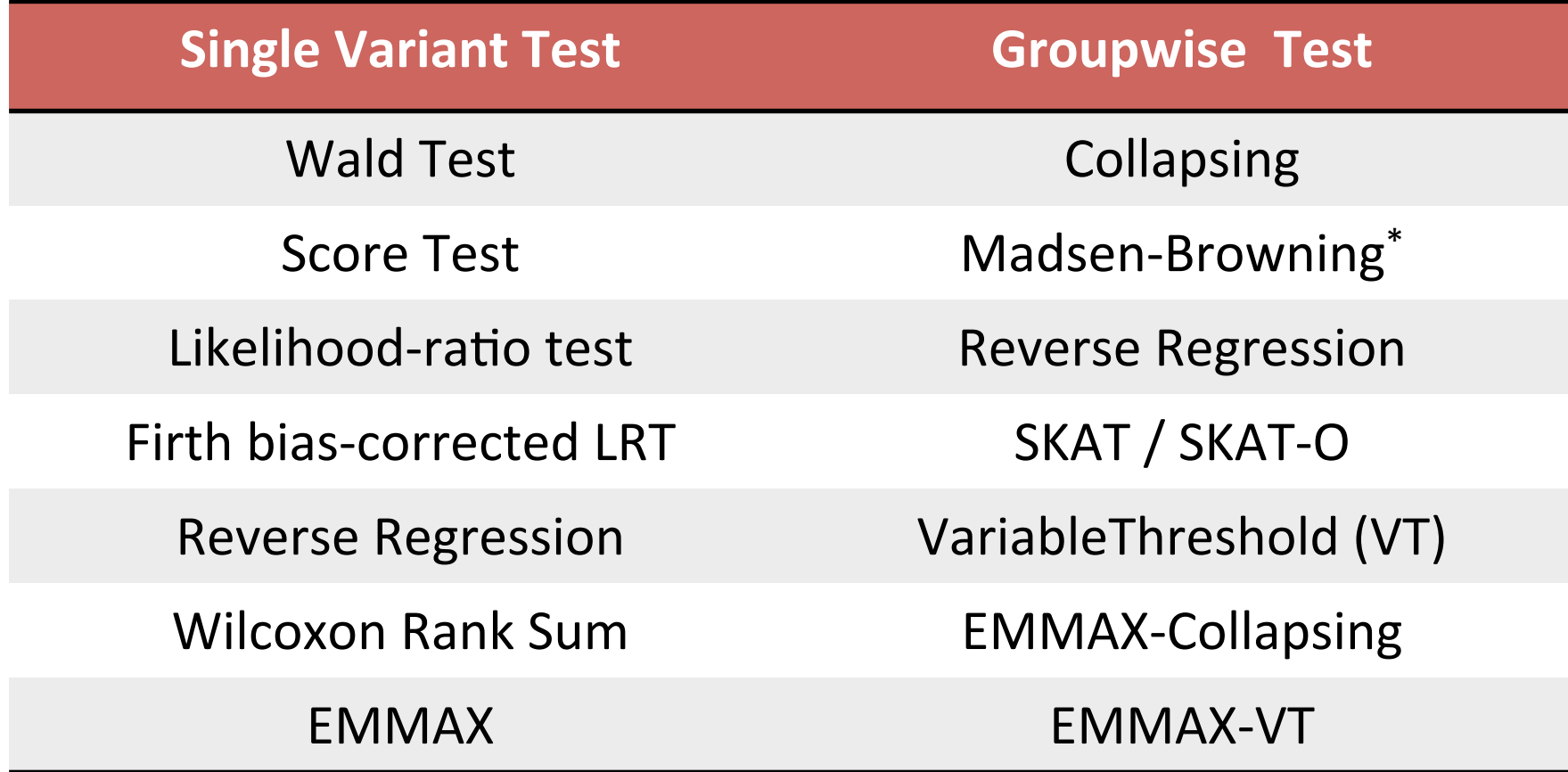

# **EXAMPLE OF MANHATTAN & QQ PLOTS AUTOMATICALLY GENERATED BY EPACTS USING A GENOME-WIDE DATA**

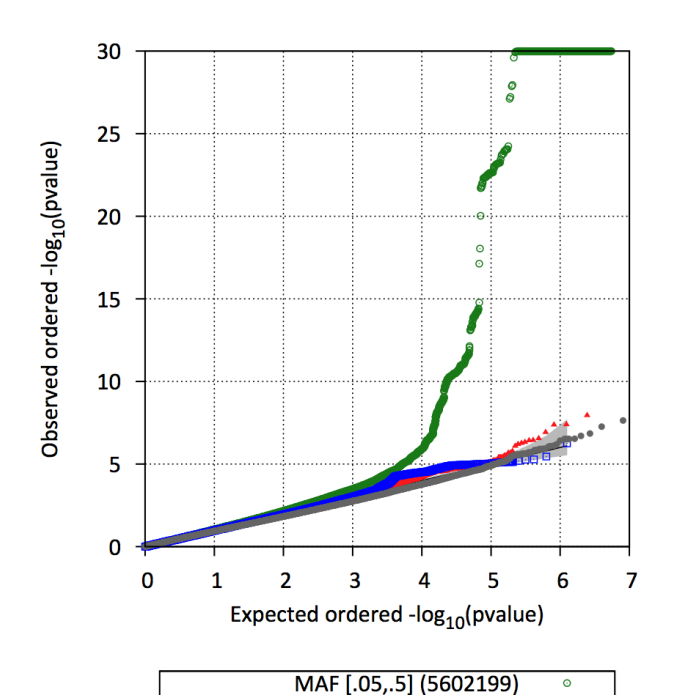

MAF [.01,.05] (2493060)

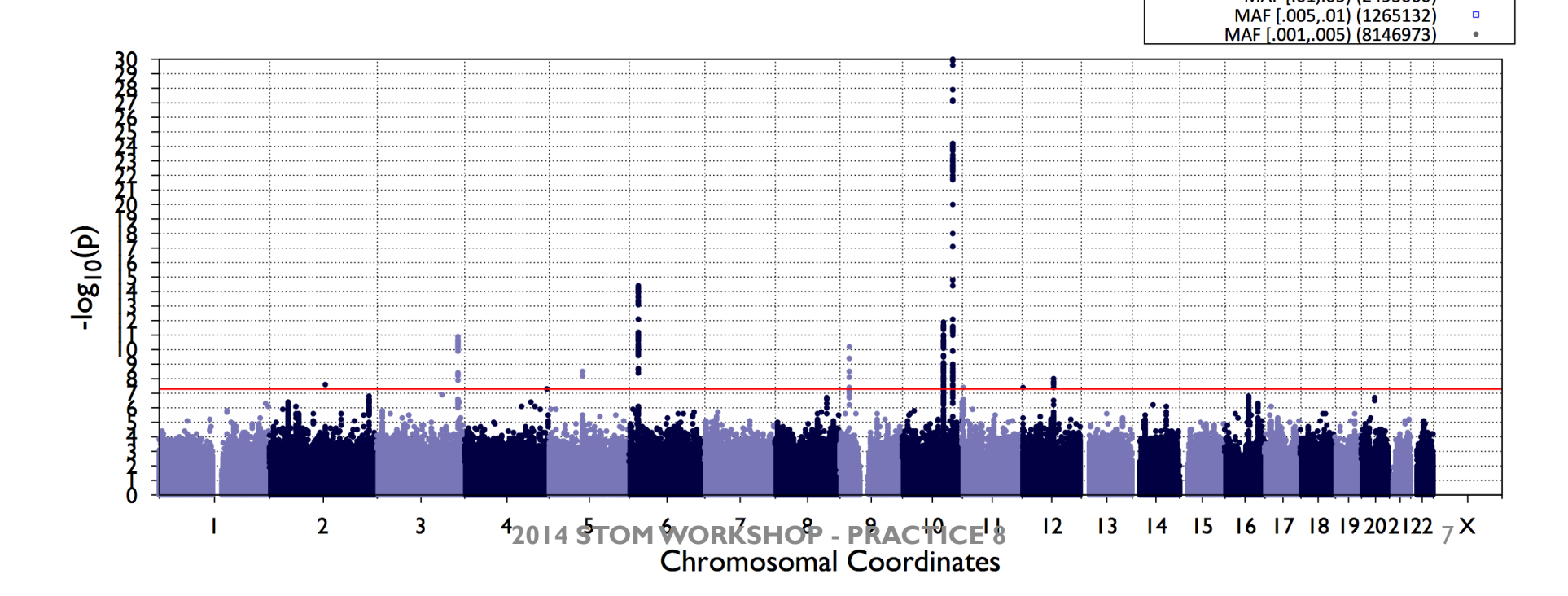

### **ZOOM PLOTS FOR TOP ASSOCIATIONS**

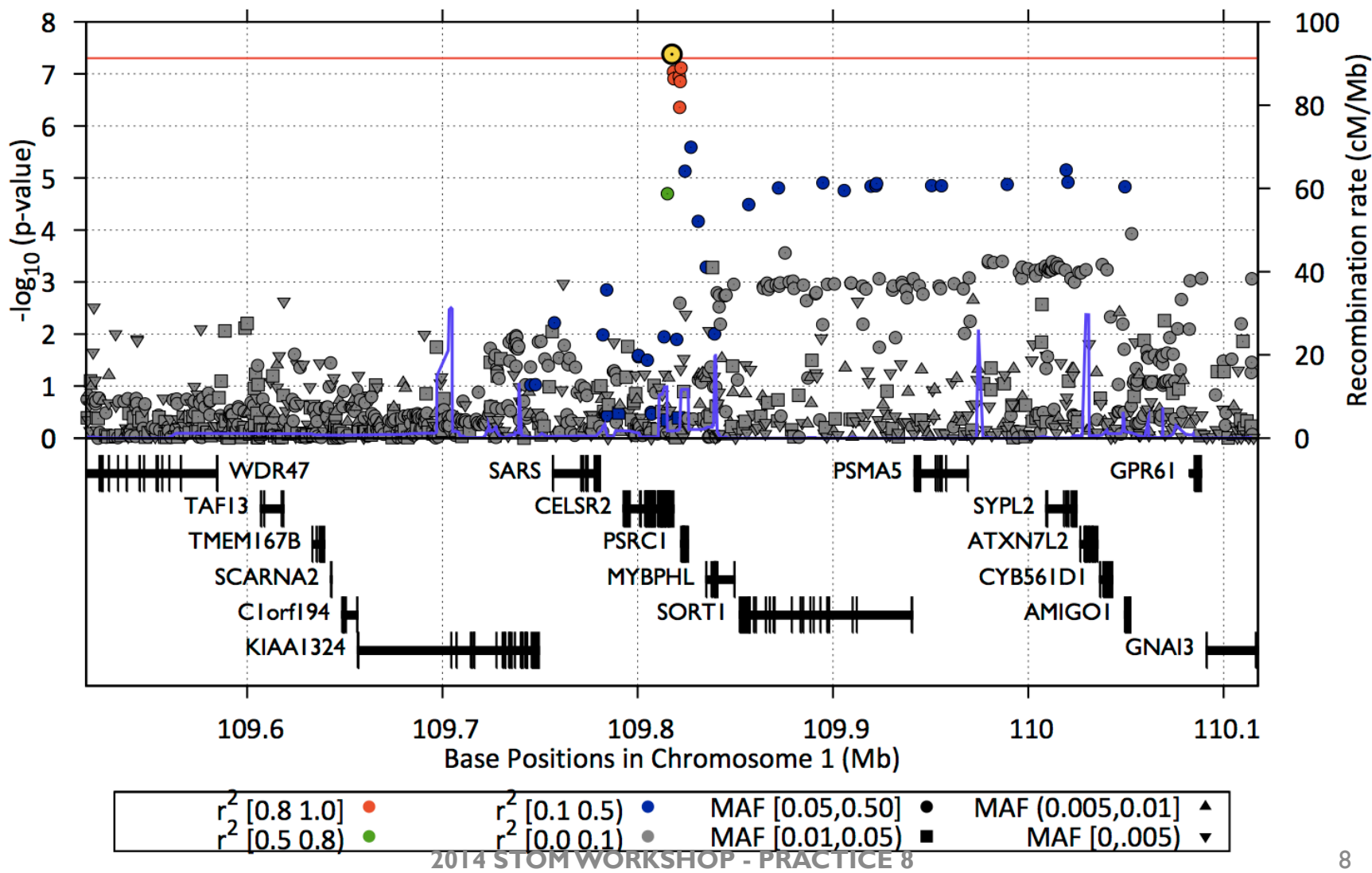

### **ZOOM PLOTS BY REGULATORY REGIONS**

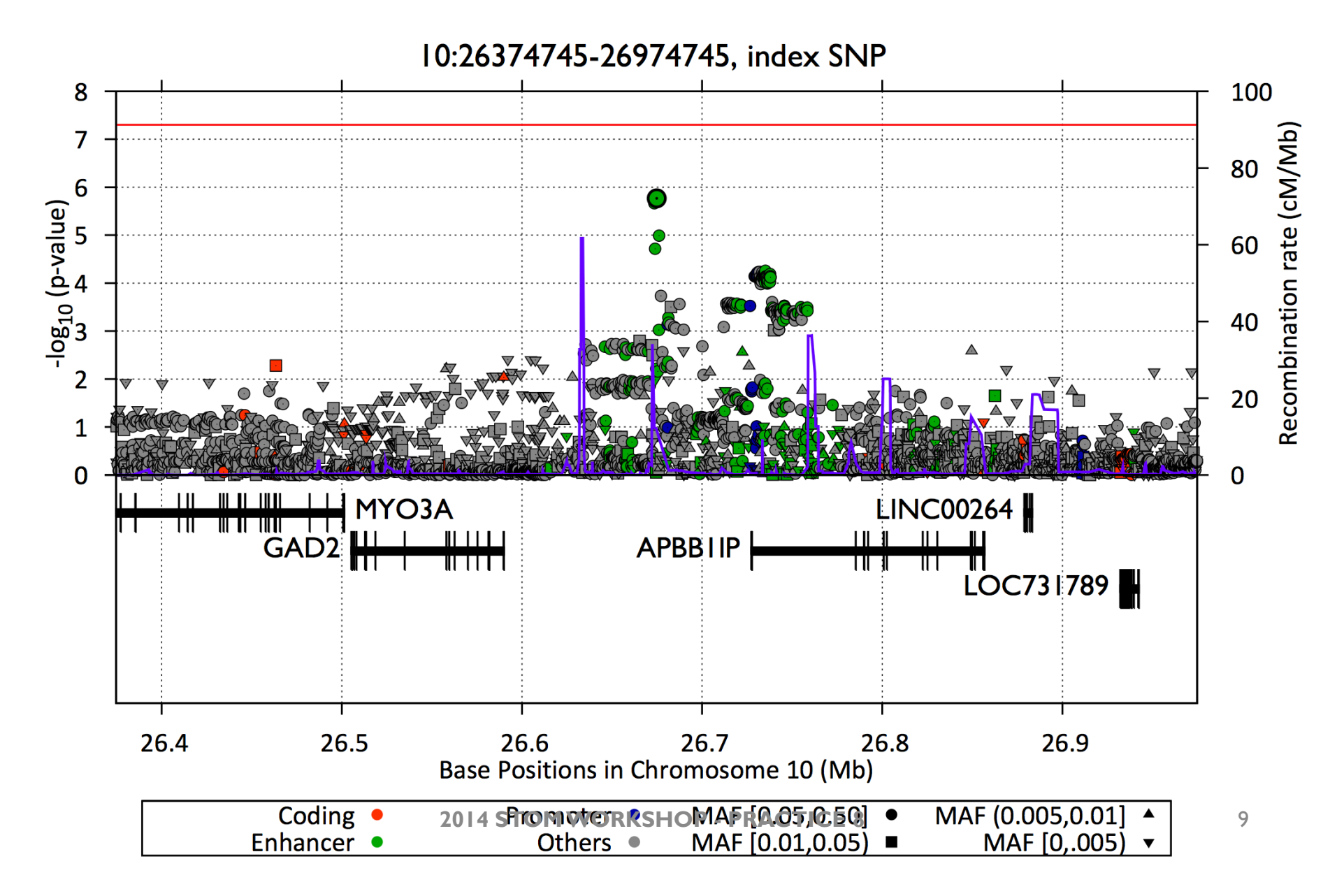

# **GETTING STARTED WITH EPACTS**

- Input Files What should we provide?
	- VCF : genotype data (bgzipped and tabixed)
		- [prefix].vcf.gz and [prefix].vcf.gz.tbi should exist
	- PED : phenotype & covariate data
		- Header can be in a separate file (.dat) or in the first line (starting with  $#$ )
- Additional Input Files (Optional)
	- Marker group data (for groupwise test)
	- Reference genome sequence (for annotation)
	- Gene annotation files (in UCSC format)
	- ENCODE chromatin state predictions

## **SETTING ENVIRONMENTAL VARIABLES AGAIN**

• Check if the files are still accessible **ls /data/stom2014/session5/** – If you see any errors, please let me know now!

• For convenience, let's set some variables.  $\sim$ /out does not have to be created again

**export S5=/data/stom2014/session5**

### **EXAMPLE OF INPUT PED FILE**

#### **% less \$S5/examples/index/chr7.CFTR.ped**

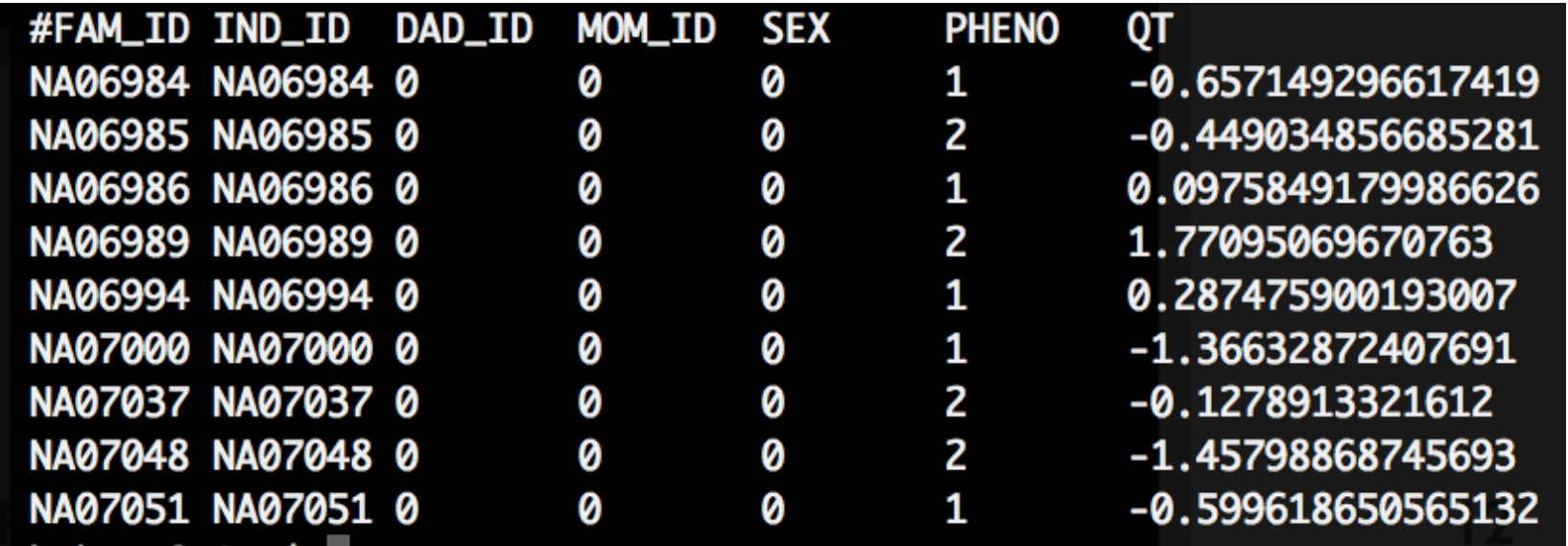

**% ls \$S5/out/snps/beagle/chr7/ chr7.filtered.PASS.beagled.vcf.gz** 

### **RUNNING SINGLE VARIANT ANALYSIS**

#### **% mkdir ~/out/assoc**

**% \$S5/epacts/bin/epacts single --ped \$S5/examples/index/ chr7.CFTR.ped --vcf \$S5/out/snps/beagle/chr7/ chr7.filtered.PASS.beagled.vcf.gz --pheno PHENO --out ~/ out/assoc/single.b.score --test b.score --anno --ref \$S5/ examples/chr7Ref/hs37d5.chr7.fa --region**  7:117000000-117500000 --run 1

Detected phenotypes with 2 unique values - 1 and 2 - considering them as binary phenotypes... re-encodin Successfully written phenotypes and 0 covariates across 99 individuals Processing chromosome 7... Finished aeneratina EPACTS Makefile Running 1 parallel jobs of EPACTS make -f /home/hmkang/out/assoc/single.b.score.Makefile -j 1 Loading required package: epactsR Sucessfully wrote (1388 \* 10) matrix The following parameters are available. Ones with "[]" are in effect: Available Options Required Parameters :

### **SINGLE VARIANT ASSOCIATION RESULTS**

#### **% head ~/out/assoc/single.b.score.epacts.top5000**

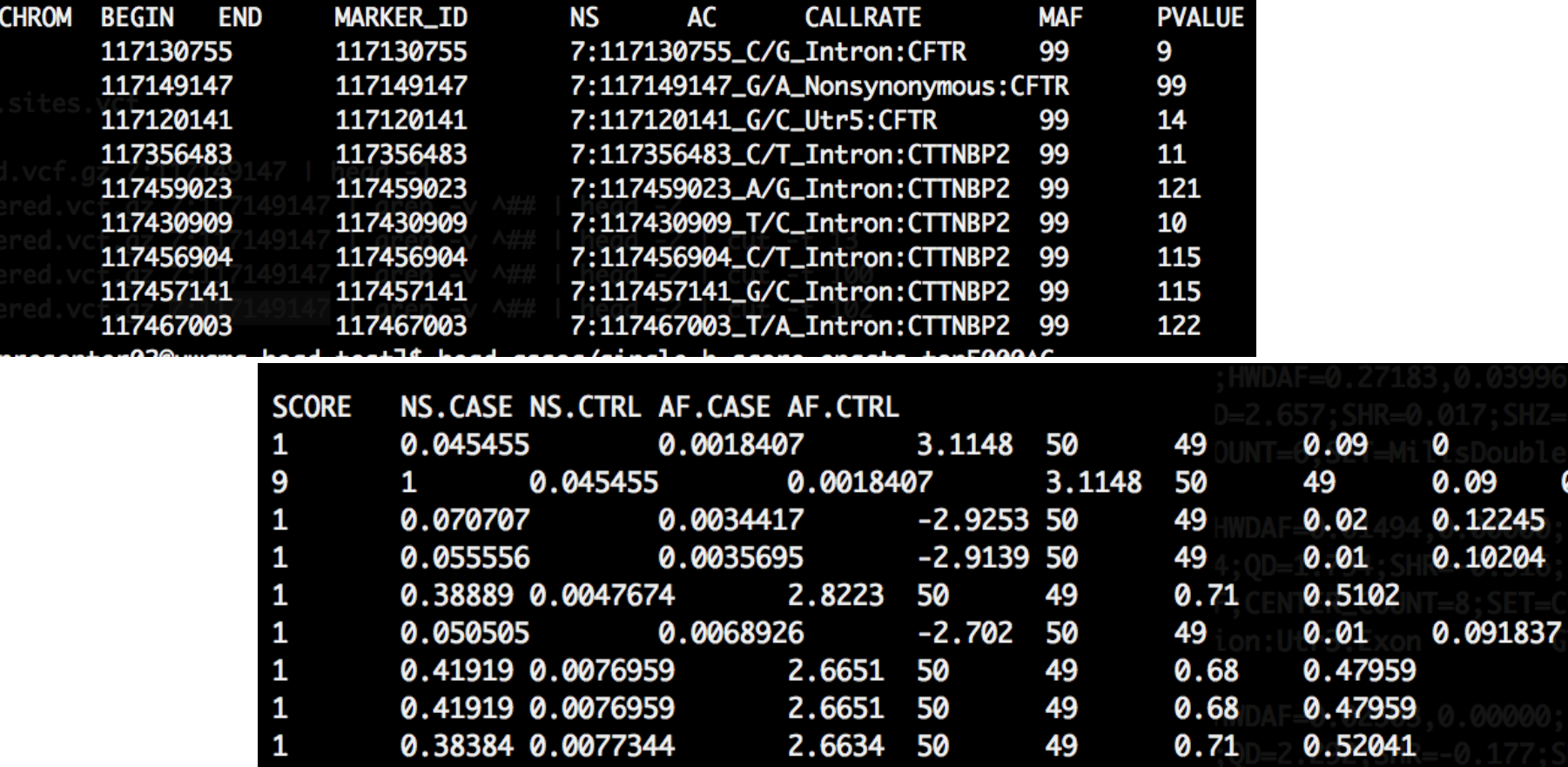

**2014 STOM WORKSHOP - PRACTICE 8** 14

### **CREATING ZOOM PLOT**

**\$S5/epacts/bin/epacts-zoom --vcf ~/out/snps/ chr7.filtered.PASS.beagled.anno.vcf.gz --pos** 7:117149147 --prefix  $\sim$ /out/assoc/single.b.score **cellType Gm12878**

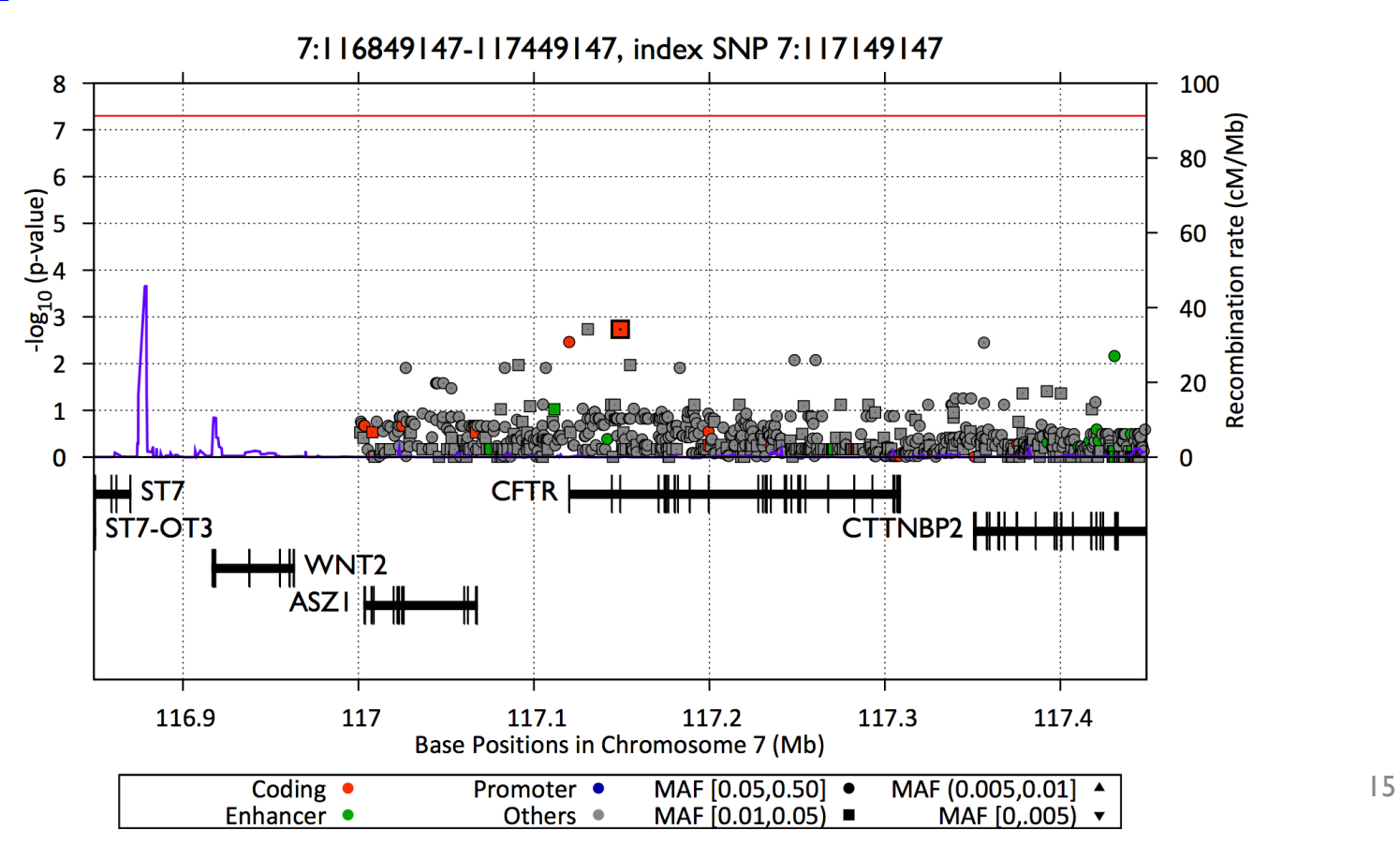

## **VARIANT ANNOTATION WITH EPACTS**

**% \$S5/epacts/bin/epacts anno --in ~/out/snps/beagle/chr7/ chr7.filtered.PASS.beagled.vcf.gz --out ~/out/snps/ chr7.filtered.PASS.beagled.anno.vcf.gz --ref \$S5/ examples/chr7Ref/hs37d5.chr7.fa** 

**% zcat ~/out/snps/chr7.filtered.PASS.beagled.anno.vcf.gz | grep Nonsynonymous | grep CFTR | cut -f 1-8 | head -1** 

117144344 100 **PASS** DP=689;MQ=58;NS=98;AN=198;AC=1;A C F=0.005323;AB=0.3278;AZ=-1.4260;FIC=-0.0056;SLRT=-0.0056;HWEAF=0.0053;HWDAF=0.0107,0.0000;LBS=0, 0,8,11,0,0,0,0;0BS=0,0,299,368,0,0,7,5;STR=-0.035;STZ=-0.921;CBR=-0.029;CBZ=-0.762;IOR=0.000;IOZ  $=-1.018$ ;AOI=-14.680;AOZ=-13.662;LOR=0.027;MO0=0.000;MO10=0.000;MO20=0.000;MO30=0.031;SVM=1.20661 ;BAVGPOST=1.000;BRSQ=0.992;ANNO=Nonsynonymous:CFTR;ANNOFULL=CFTR/ENST00000546407.1:+:Exon:Noncod ingICFTR/ENST00000454343.1:+:Nonsynonymous(CGC/Arg/R->TGC/Cys/C:Base92/4260:Codon31/1420:Exon2/2 6):ExonICFTR/ENST00000003084.6:+:Nonsynonymous(CGC/Arg/R->TGC/Cys/C:Base92/4443:Codon31/1481:Exo n2/27): Exon  $h$ mkang@n1:~\$

## **RUNNING GENE-LEVEL GROUPWISE TEST**

**% \$S5/epacts/bin/epacts make-group --vcf ~/out/snps/ chr7.filtered.PASS.beagled.anno.vcf.gz --out ~/out/snps/ chr7.filtered.PASS.beagled.anno.grp --nonsyn**

**% \$S5/epacts/bin/epacts group --ped \$S5/examples/index/ chr7.CFTR.ped --vcf ~/out/snps/ chr7.filtered.PASS.beagled.anno.vcf.gz --out ~/out/assoc/ group.skat.o --groupf ~/out/snps/** chr7.filtered.PASS.beagled.anno.grp --test skat --skat-o -**run 2** 

% cat ~/out/assoc/group.skat.o.epacts | cut -f 4,6,10,11

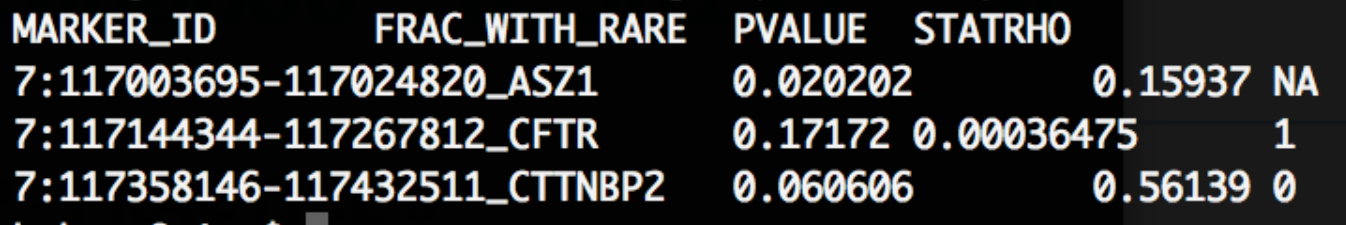

**2014 STOM WORKSHOP - PRACTICE 8** 17

## **RUNNING GENE-LEVEL GROUPWISE TEST**

**% \$S5/epacts/bin/epacts group --ped \$S5/examples/ index/chr7.CFTR.ped --vcf ~/out/snps/ chr7.filtered.PASS.beagled.anno.vcf.gz --out ~/out/ assoc/group.VT --groupf ~/out/snps/** chr7.filtered.PASS.beagled.anno.grp --test VT --run 2

**% cat ~/out/assoc/group.VT.epacts | cut -f 4,6,10,13** 

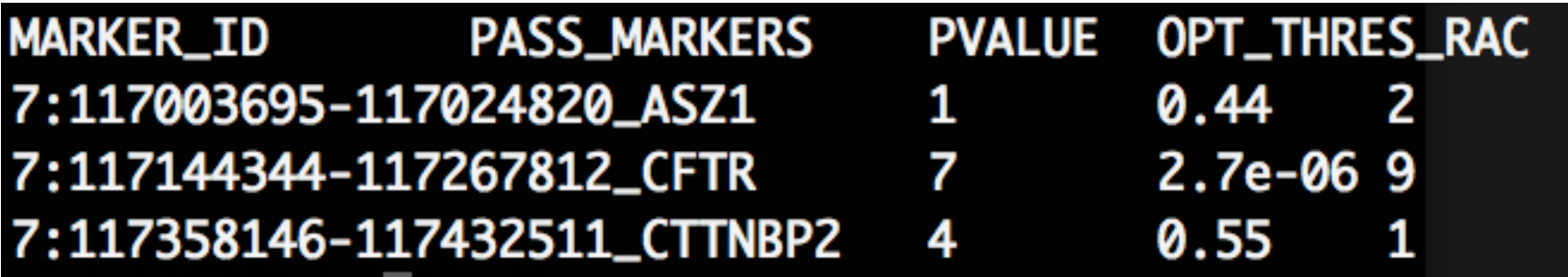

## **CREATING YOUR OWN TEST "mytest"**

- For single variant test Create an R file : **\${EPACTS}/data/single.mytest.R**
- For groupwise test Create an R file : **\${EPACTS}/data/group.mytest.R**
- When running EPACTS association (single or groupwise), use **--test mytest** instead of other known test name
- Refer to existing code to learn the example **less \$S5/epacts/share/EPACTS/single.q.lm.R**

# **SUMMARY : EPACTS**

- Useful tool for association analysis for sequence data
- Widely used association tests are implemented
	- New tests can be easily plugged in
- Groupwise tests are also available
- Many automated tools available for easier use
	- Manhattan plot, QQ plot, zoom plot, annotation
- New features (partially available)
	- Functional enrichment analysis
	- eQTL analysis module
	- Meta-analysis

# **THANK YOU FOR LISTENING!**